# Instructions for Form 1099-Q

In addition to these specific instructions, you should also use the 2007 General Instructions for Forms 1099, 1098, 5498,<br>
and W-2G. Those general instructions include information<br> **Recipient's Name and Social Security**<br> **Number (SSN)**<br>
For a qualified tuition program, list the designa

- 
- 
- 
- 
- 
- 
- Statements to recipients
- 
- 

You can get the general instructions from the IRS website at www.irs.gov or by calling 1-800-TAX-FORM<br>
(1-800-829-3676). The account number is

File Form 1099-Q, Payments From Qualified Education<br>Programs (Under Sections 529 and 530), if you are an 1099, 1098, 5498, and W-2G.<br>officer or an employee, or the designee of an officer or

account if the new beneficiary is a member of the former<br>
beneficiary's family. Also, for a Coverdell ESA, the new<br>
beneficiary's family and be under age 30 (except<br>
beneficiary's family and be under age 30 (except<br>
benefi

their spouse, children and their descendants, stepchildren For the sponsor of the designated beneficially included<br>their spouse, children and their descendants, stepchildren<br>and their descendants, siblings and their children, parents<br>enter zero. Instead, you must report the fair m includes the first cousins of the designated beneficiary.

If you are required to file Form 1099-Q, you must provide a statement to the recipient. Furnish a copy of Form 1099-Q or an acceptable substitute statement to each recipient. **Box 2. Earnings**

### **Payer's Name and Federal Identification** You can find Notice 2001-81 on page 617 of Internal

For the payer's/trustee's name and federal identification number, enter the name and employer identification number<br>(EIN) of the qualified tuition program. For a program not the final year for distributions from the account or there established and maintained by a state that uses the EIN of are no earnings, enter zero in box 2. Enter a loss in box 2

Section references are to the Internal Revenue Code unless the state, enter the name of the state on the first name line<br>and the name of the program on the second name line. and the name of the program on the second name line.

**Reminder** For a Coverdell ESA, enter the name and EIN of the trustee.

• Backup withholding<br>• Backup withholding requirements **For a qualified tuition program**, list the designated<br>• Electronic reporting requirements • Electronic reporting requirements beneficiary as the recipient only if the distribution is made<br>• Penalties (a) directly to the designated beneficiary, or (b) to an • Penalties **Figure (a)** directly to the designated beneficiary, or (b) to an **election** (a) directly to the designated beneficiary, or (b) to an **election** of the system of the system of the system of the system of the sy • Who must file (nominee/middleman) eligible educational institution for the benefit of the When and where to file<br>
When and where to file<br>
When and where to file • When and where to file the matter of the designated beneficiary. Otherwise, list the account owner as **b** designated beneficiary. Otherwise, list the account owner as **b** Taxpayer identification numbers the recipient of • Taxpayer identification numbers the recipient of the distribution. Enter the SSN for the Taxpayer identification numbers the recipients to recipients to recipients to recipients

• Corrected and void returns For a Coverdell ESA, enter the name and SSN of the • Other general topics **or a state of the recipient**.

The account number is required if you have multiple accounts for a recipient for whom you are filing more than one Form 1099-Q. Additionally, the IRS encourages you to **Specific Instructions for Form 1099-Q** designate an account number for all Forms 1099-Q that your File. See part L in the 2007 General Instructions for Forms

officer or an employee, or the designee of an officer or<br>
employee, having control of a program established by a<br>
state or eligible educational institution and made a<br>
distribution from a qualified tuition program,<br>
distri

A family member of the designated beneficiary includes If earnings and basis are not reported for Coverdell<br>If earnings and basis are not reported for Coverdell<br>If earnings and basis are not reported for Coverdell and grandparents, stepparents, and their spouses. It also value (FMV) as of the end of the year in the blank box below<br>includes the first cousins of the designated beneficiary. boxes 5 and 6. Label the amount "FMV." See No 2003-53, which is available on page 362 of Internal<br>**Statements to Recipients**<br>If you are required to file Form 1099-Q, you must provide a rib03-33.pdf, for more reporting requirements.

To determine the earnings (or loss) on the gross distribution 1099, 1098, 5498, and W-2G.<br>
For the earnings ratio described in the earnings ratio described in the earnings ratio described in the earnings ratio described in the earnings ratio described in the earnings ratio described **Number**<br>**Revenue Bulletin 2001-52 at www.irs.gov/pub/irs-irbs/**<br>For the payoric/trustee's name and foderal identification *irb01-52.pdf.* 

not the final year for distributions from the account or there

only if this is the final year for distributions from the account. educational institutions or check the "State" box if the

If you are reporting a distribution from a Coverdell ESA that includes a returned contribution plus earnings, you<br>should file two Forms 1099-Q—one to report the returned<br>contribution plus earnings, the other to report the distribution<br>of the other part of the account.<br>You shoul

trustee-to-trustee transfer.

For Coverdell ESAs, if you are not reporting earnings, **Distribution Codes** see the Caution on page Q-1. For 2007, you may, but are not required to, include one of

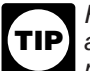

calculating the net income attributable to IRA contributions that are distributed as a returned contribution.

If the amount in box 2 includes earnings on excess<br>contributions, enter distribution code 2 or 3 (as applicable) in<br>the blank box below boxes 5 and 6. See Notice 2003-53 for<br>more information.

Enter the basis included in the gross distribution reported in box 1. The amount in box 3 must equal box 1 minus box 2.

For Coverdell ESAs, if you are not reporting basis, see the Caution on page  $Q-1$ .

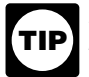

For determining basis of a Coverdell ESA, you may rely on Notice 2001-81.

## **Box 4. Trustee-to-Trustee Transfer**

**Checkbox**<br>Check this box if the distribution was made directly matcher of the distribution (trustee-to-trustee transfer) from one qualified tuition program to another. For a Coverdell ESA, check this box if the distribution was made directly to another Coverdell ESA or a qualified tuition program.

In a trustee-to-trustee transfer between qualified education programs, the distributing program must provide you with a statement reporting the earnings portion of the you with a statement reporting the earnings portion of the<br>distribution within 30 days of the distribution or by January<br>10th, whichever is earlier. You must properly account for this<br>in computing the earnings or (loss) re

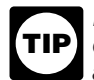

If you do not have records showing that a gross distribution from a Coverdell ESA made in 2007 was a trustee-to-trustee transfer, leave box 4 blank.

### **Box 5. Checkbox**

Check the "Private" box if the distribution is from a qualified tuition program established by one or more private eligible

Any earnings are not subject to backup withholding.<br>If you are reporting a distribution from a Coverdell ESA a state. Otherwise, check the "Coverdell ESA" box.

For Coverdell ESAs, if you are reporting earnings on<br>a distribution codes in the blank box below boxes<br>a distribution of excess contributions, use the<br>method under Regulations section 1.408-11 for<br>distribution code 1, you

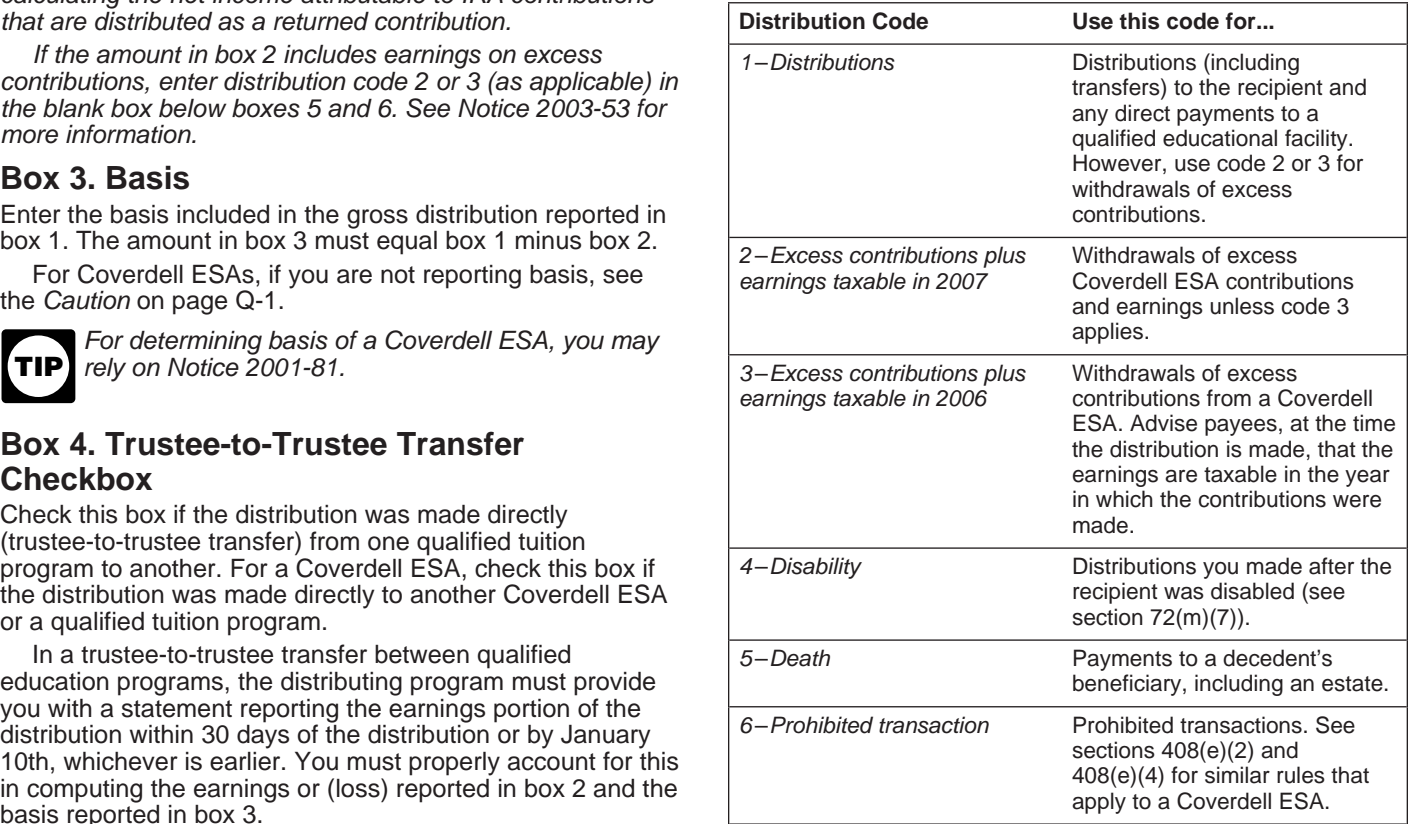